Article [Evgeny Shvarov](https://community.intersystems.com/user/evgeny-shvarov) · Jul 25, 2016 2m read

# **Developer Community email notification subscriptions**

### Hi, Community!

Today there are two main settings for your email notification subscriptions.

### **1. Subscribe to all new posts, all comments, all answers**

You can do it in your subscription settings in the Content Types. Click on My Account, go to Subscriptions and click on Content types tab:

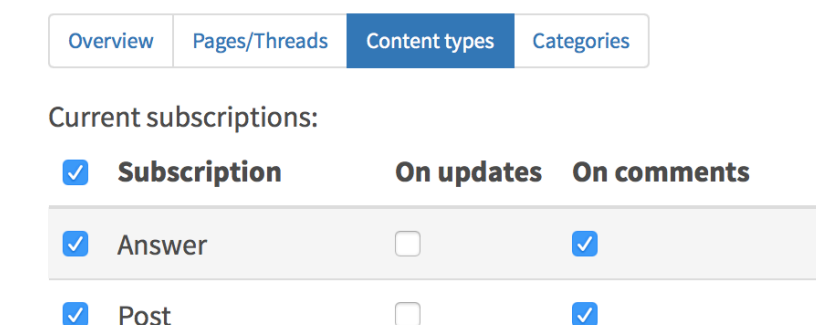

The master checkboxes in the left-most column turn the given subscription on or off. To turn a range of subscriptions on or off, click and Shift-click. Depending on the setup of the site, you may have additional options for active subscriptions.

In this case, you'll get only one notification for every new article or question posted on DC and every answer and comment if you checked this option.

Here are some recipes with this option.

**1. Receive all the new posts notifications** (without answers and comments in it):

Turn on **Post** checkbox.

**2. Receive all the new posts, answers and comments notifications** (literally to get everything):

Turn on **Post**, **Answer** and **On comments** in **Post** and **Answer**.

### **2. Subscribe to the group or tag notification**

You can click on the tag in tag cloud, or in the post, or in the Tag browser in the left menu and subscribe to it.

F.e. if I click on [Caché tag](https://community.intersystems.com/tags/cach%C3%A9) I can see email link to subscribe to this tag.

## Caché

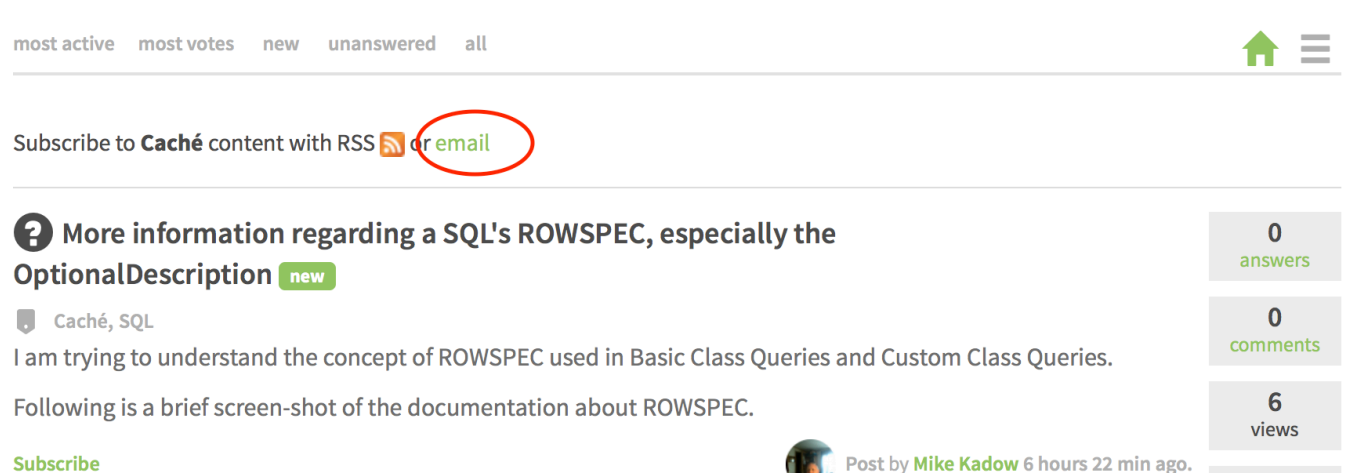

**Deal** Post by Mike Kadow 6 hours 22 min ago.

 $\mathbf 0$ votes

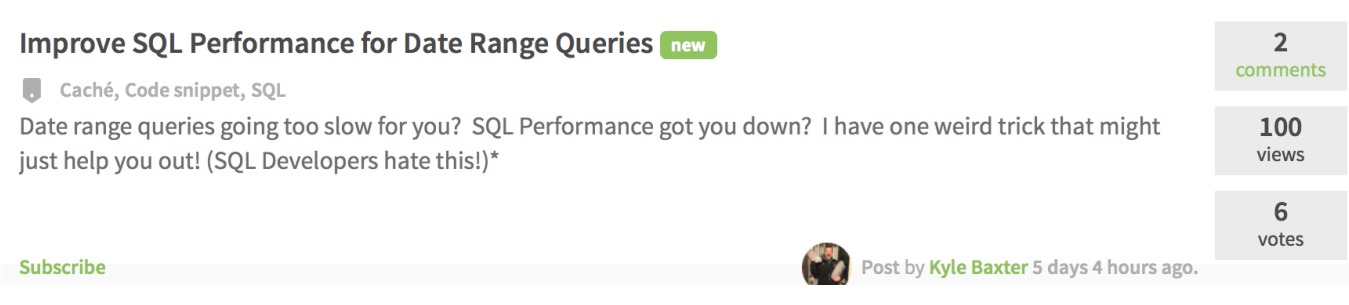

Later you can customize your tag subscriptions in the same Categories tab of Subscriptions.

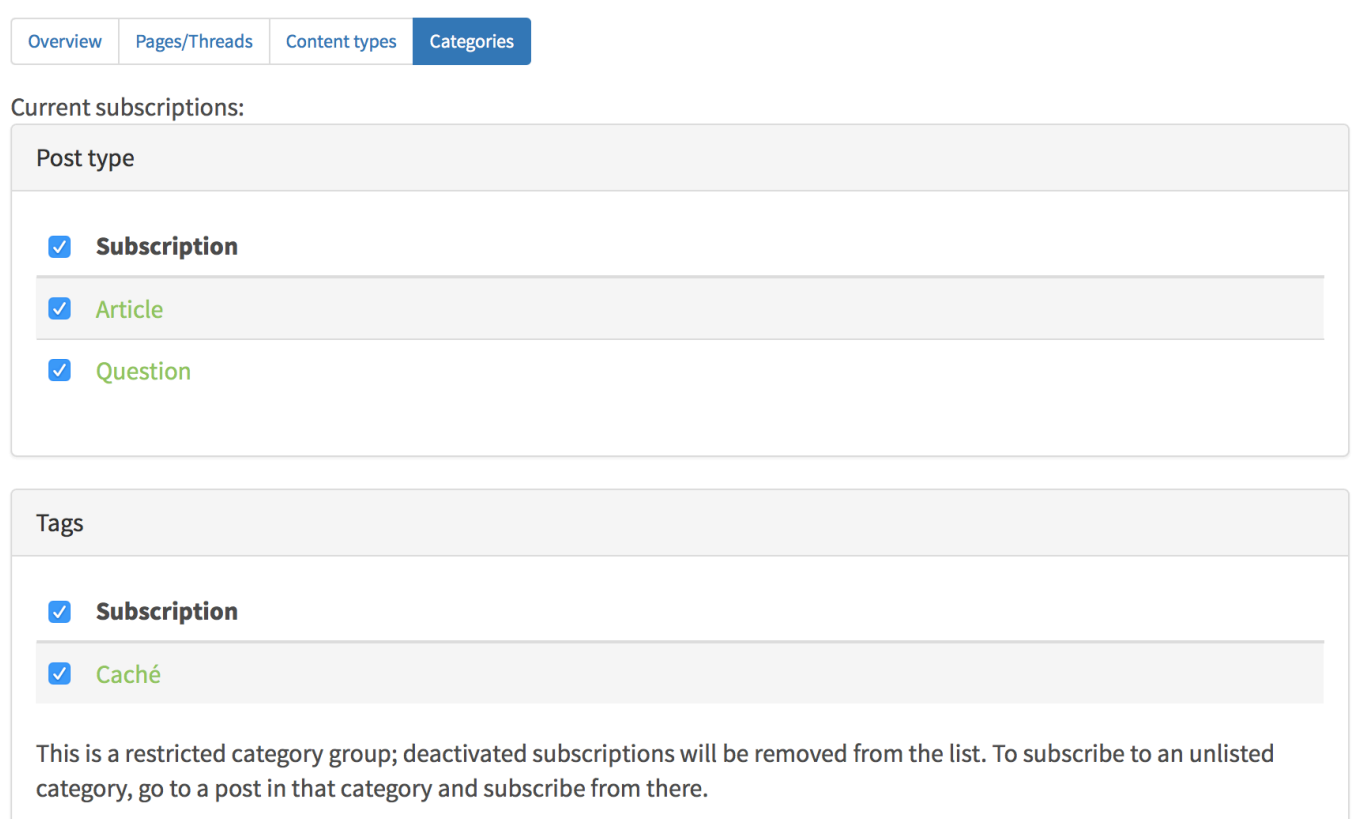

Groups have similar rules of notifications.

Just pick a [group](https://community.intersystems.com/connect/groups), subscribe and you can unsubscribe in the **Categories** tab.

#### **3. Post subscriptions**

Of course, you can subscribe to any post you are interested in and get all the notifications regarding any changes in this posts:

- new answer,
- new comment,
- post update.

To turn on the subscription, just click on the star in the left corner of the post to make it favorite and subscribe to it.

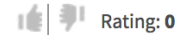

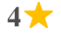

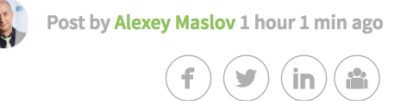

And you are automatically subscribed to your own postings and to the posts where you leave the answer or comment.

To manage all the current posts subscriptions open Subscriptions menu and go to Pages/Threads tab or Favorites on your member's page.

### **4. Subscribe for Member postings**

You can Follow the member to subscribe to all the postings this member is doing: posts, answers or comments.

E.g. I'm following [Kyle Baxter](https://community.intersystems.com/user/kyle-baxter) so I'm getting the notifications on all his postings.

You can manage your followings on your member's page (like on [my one](https://community.intersystems.com/user/11016/following)). And you can see who is [following you](https://community.intersystems.com/user/11016/followers) as well.

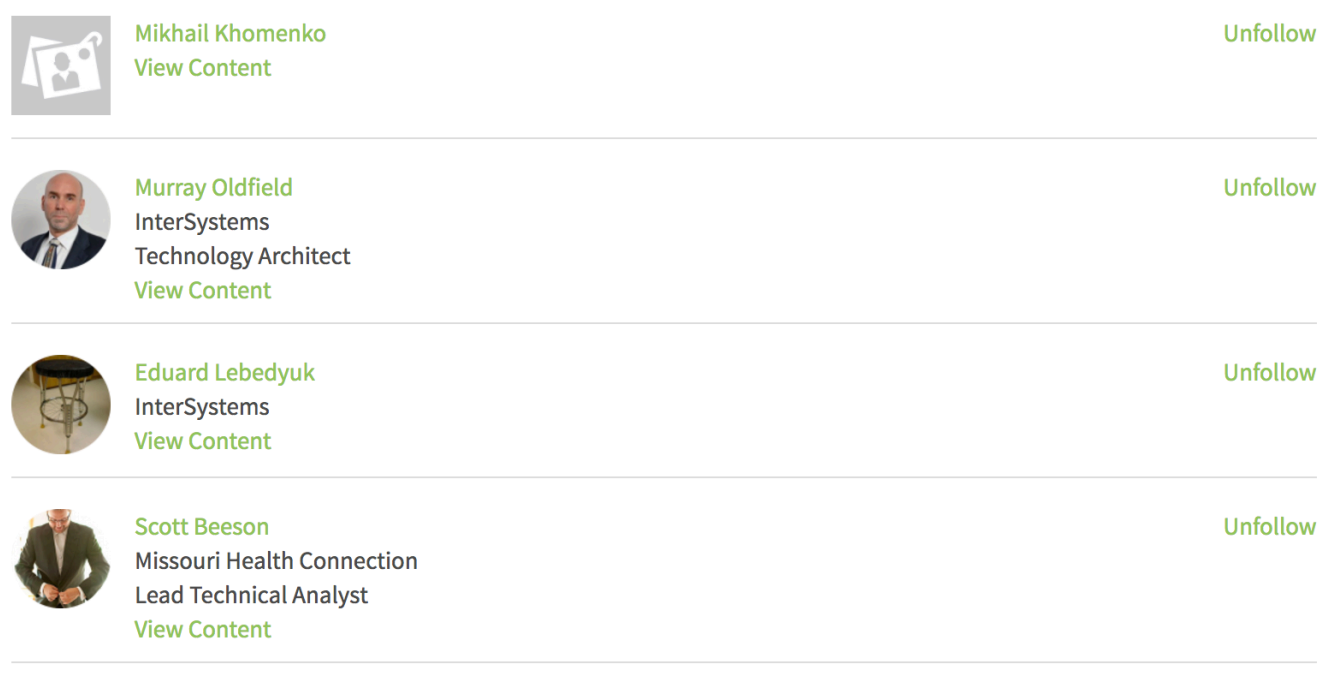

### [#DC Feedback](https://community.intersystems.com/tags/dc-feedback) [#Developer Community FAQ](https://community.intersystems.com/tags/developer-community-faq)

**Source URL:**<https://community.intersystems.com/post/developer-community-email-notification-subscriptions>